2 燕市 GIGA スクール通信 2021.4.1 NO.10

## つばめつながる広場をのぞいてみませんか

Chromebook の使い方や授業での活用に悩んだら、**「つばめつながる広場」**をのぞいてみ ませんか。**「つばめつながる広場」**には、先生方の悩みを解決してくれる様々な資料があり ます。G Suite for Education のアカウントでログインし、「共有ドライブ」から簡単にアク セスすることができます。

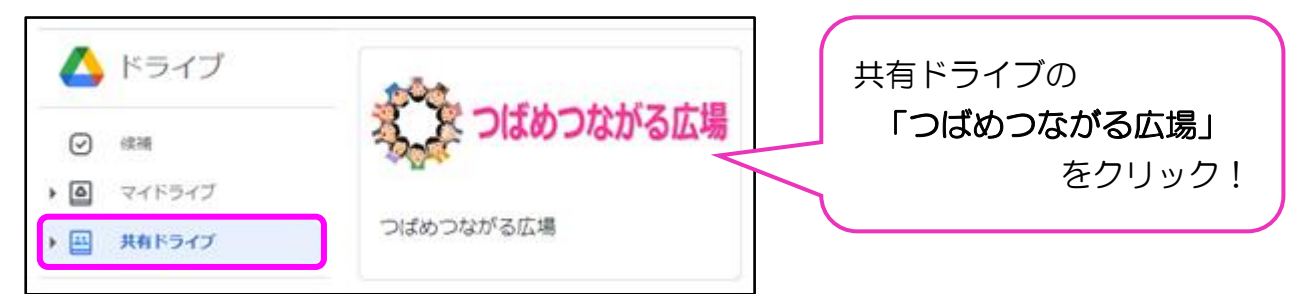

**「つばめつながる広場」**には、現在、次のようなコンテンツがあります。

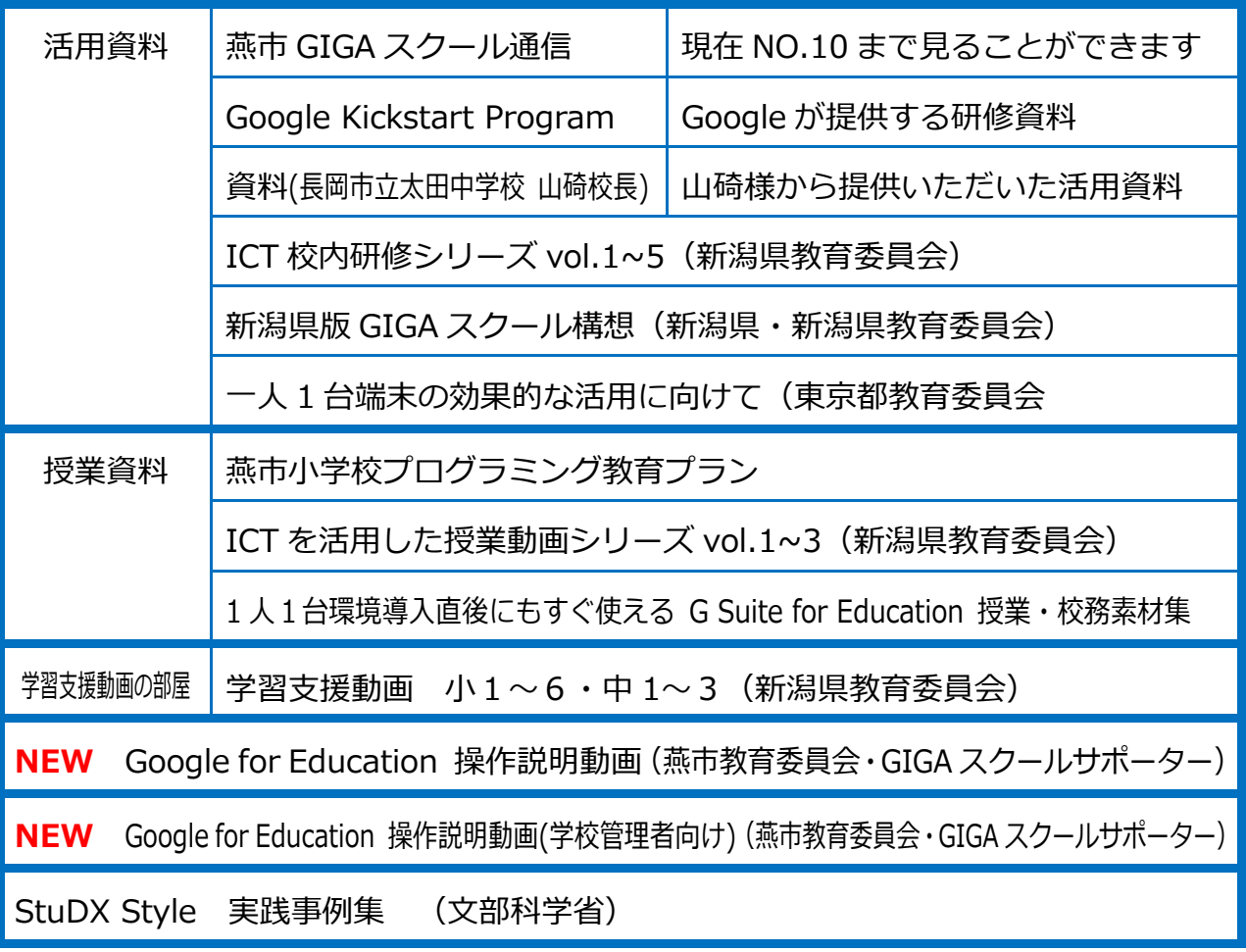

## 小学校 5 年 外国語 Let's Find Foreign Friends

## Zoom を利用した海外の児童との交流

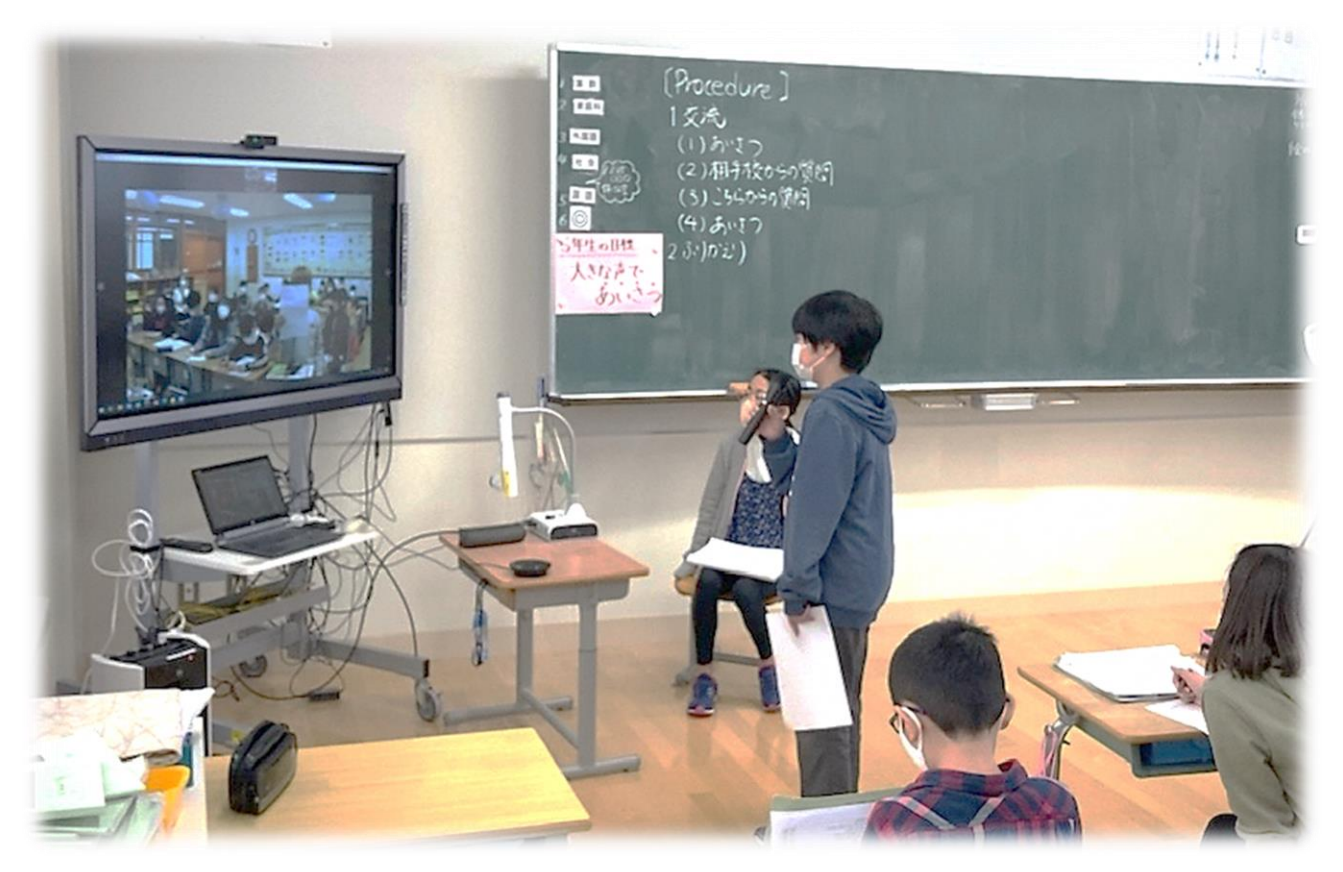

ZOOM(交流校の都合で、今回は ZOOM を使ったそうです)を利用して、韓国の小学校 と英語による交流を行いました。児童は、緊張している様子でしたが、一生懸命伝えようと 努力していました。そして、先生による会話の補足や支援により、自分の英語の質問に対し て、ちゃんと答えが返ってくるすごさを実感することができました。この交流により、英語 でのコミュニケーションに対する関心・意欲・態度が高まる姿を見ることができました。

学校では、交流校の児童が粟生津小学校のことを理解した上で、交流を行う必要があると 考え、事前に粟生津小学校を紹介する動画を作成し、交流校へ送ってあったそうです。

使用機材等 電子黒板・マイク・スピーカー 交流校との会話の様子を学級の児童へ共有します WEB カメラ・マイク インライン交流に使用します 交流校を探す際は、「epals」[\(https://www.epals.com/\)](https://www.epals.com/)という交流サイトを活用 したそうです。